IBM SPSS Statistics Base Integrated Student Edition Version **23**

# *Windows Installation Instructions*

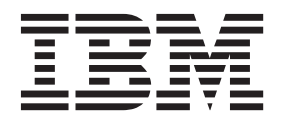

## **Contents**

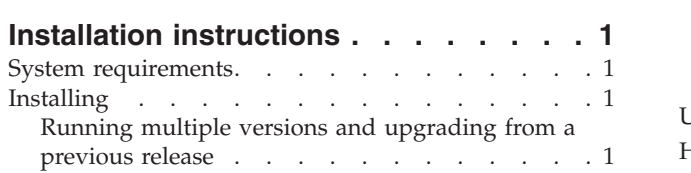

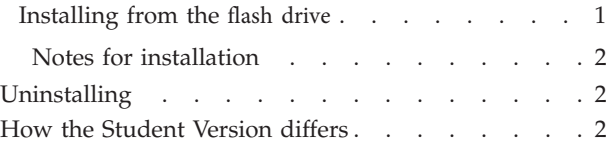

## <span id="page-2-0"></span>**Installation instructions**

The following instructions are for installing IBM® SPSS® Statistics Base Integrated Student Edition version 23 using the license type authorized user license . This document is for users who are installing on their computers.

The Student Version is a limited but still powerful version of IBM SPSS Statistics. It contains all of the important data analysis tools contained in the full IBM SPSS Statistics core system. An instructor who teaches with the Student Version, but runs the full version of IBM SPSS Statistics on his or her computer, will find ["How the Student Version differs" on page 2](#page-3-0) useful in understanding the capabilities of the Student Version.

## **System requirements**

To view the system requirements for IBM SPSS Statistics Base Integrated Student Edition, go to [http://www.ibm.com/software/analytics/spss/products/statistics/requirements.html.](http://www.ibm.com/software/analytics/spss/products/statistics/requirements.html)

## **Installing**

**Important:** To install, you must be logged on to your computer with administrator privileges.

## **Running multiple versions and upgrading from a previous release**

You do not need to uninstall an old version of IBM SPSS Statistics Base Integrated Student Edition before installing the new version. Multiple versions can be installed and run on the same machine. However, do not install the new version in the same directory in which a previous version is installed.

## **Installing from the Flash Drive**

- 1. Insert the flash drive into your USB port. The AutoPlay feature presents a menu.
- 2. On the AutoPlay menu, click the item that you want to install, and then follow the instructions that appear on the screen. See "Notes for installation" on page 2 for any special instructions.

#### <span id="page-3-0"></span>**Windows Vista or later**

- 1. Insert the flash drive into your USB port.
- 2. Find the flash drive device through your Start menu > Computer > Devices with Removeable Storage.
- 3. Select IBM SPSS. Right-click *setup* in the *Windows* subfolder and choose Run as Administrator.
- 4. On the AutoPlay menu, click Install IBM SPSS Statistics Base Integrated Student Edition, and then follow the instructions that appear on the screen. See "Notes for installation" for any special instructions.

\* Note: The *Browse the DVD* link will allow you to browse the **flash drive**.

## **Notes for installation**

This section contains special instructions for this installation.

**Assistive technology.** You will be prompted to enable JAWS for Windows for IBM SPSS Statistics Base Integrated Student Edition. JAWS for Windows is screen reading software for those with visual impairments. If you do not need JAWS for Windows, accept the default option, **No**. If you do enable JAWS for Windows at this time, note that you might also want to copy the supplied dictionary file so JAWS for Windows reads statistical terms correctly. For more information, see the document *Assistive Technology Software*.

**Destination directory (for users with another version of IBM SPSS Statistics already installed).** If you already have another version of IBM SPSS Statistics installed (for example, a previous full version of IBM SPSS Statistics or a previous version of the Student Version) and want to keep the other version, install the new version in a separate directory. However, you cannot install two versions of IBM SPSS Statistics (full or Student Version) on the same computer if the version numbers are identical.

## **Uninstalling**

To completely uninstall IBM SPSS Statistics Base Integrated Student Edition:

- 1. Use the Windows Control Panel > Programs > Uninstall a program
- 2. Uninstall the following: *IBM SPSS Statistics Base Integrated Student Edition 23*

## **How the Student Version differs**

This student version is a single-user license that provides affordable access to statistical analysis, modeling and survey research tools that can support your college coursework and enable you to develop the advanced analytical skills employers seek. This program is intended only for academic persons, including students, professors, and other academic professionals for use solely in connection with a course offering. It may only be used in combination with academic textbooks for the sole purpose of teaching and learning analytics. Use of this program is limited to course work as defined by the course syllabus. Any other use of the program is prohibited. Please note that this program may not cover all topics that are covered in the text with which it is bundled. This program is intended to be an introduction to IBM SPSS only.

The limitations of the IBM SPSS Statistics Base Integrated Student Edition are listed below:

- v Data files cannot contain more than 50 variables; data files cannot contain more than 1500 cases.
- v Command syntax is not available with the Student Version. This means that it is not possible for students to repeat an analysis by saving and running a series of commands in a syntax or "job" file, as can be done in the full version of IBM SPSS Statistics.
- v Scripting, automation, and programmability are not available with the Student Version. This means that students cannot create scripts that automate tasks done with the menu system, as can be done in the full version of IBM SPSS Statistics.
- v Capabilities to merge or aggregate files are not available. But students can transpose (flip) files.
- Report, Multiple Response, and Multidimensional Scaling procedures are not included.
- The toolbars cannot be customized.
- v Students cannot create custom dialogs with the Custom Dialog Builder. However, students can install custom dialogs.
- Add-on modules (such as Advanced Statistics) cannot be used with the Student Version.
- [The Restructure Data Wizard is absent from the S](http://www.ibm.com/legal/copytrade.shtml)tudent Version.
- The Student Version cannot connect to IBM SPSS Statistics Server.
- The Output Management System (OMS) is not available.
- Output cannot be exported to Microsoft PowerPoint.
- v The Student Version cannot read and write IBM SPSS Data Collection data sources.

Technical Support from IBM Corp. is only available to Instructors using the program for classroom instruction. Please see the *Brief Guide* or the Help menu for more information. Students can visit the Student Access section of for installation and other technical support questions.

A current list of IBM trademarks is available on the Web at http://www.ibm.com/legal/us/en/copytrade.shtml

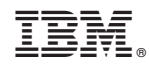

Printed in USA